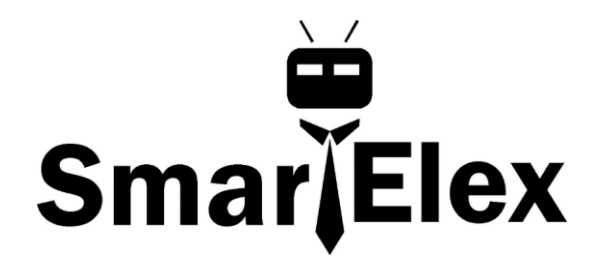

# **SmartElex Atmospheric Sensor Breakout Board - BME280**

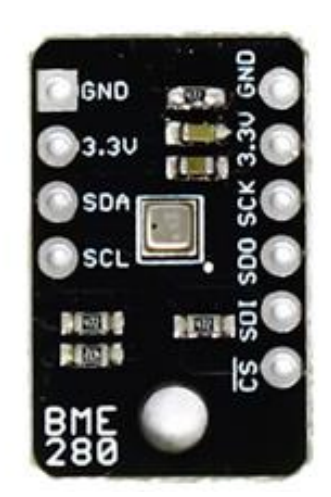

The BME280 Breakout Board is the easy way to measure pressure and humidity, and without taking up a lot of room. It gives you easy to solder 0.1" headers, runs I2C or SPI, takes measurements at less than 1mA and idles less than 5uA (yes, microamps!).

The BME280 can be used to take pressure, humidity, and temperature readings. Use the data to get relative altitude changes, or absolute altitude if the locally reported barometric pressure is known.

Ranges:

- Temp: -40C to 85C
- Humidity: 0 100% RH, =-3% from 20-80%
- Pressure: 30,000Pa to 110,000Pa, relative accuracy of 12Pa, absolute accuracy of 100Pa
- Altitude: 0 to 30,000 ft (9.2 km), relative accuracy of 3.3 ft (1 m) at sea level, 6.6 (2 m) at 30,000 ft.

### **Hardware Overview**

The BME280 Breakout board has 10 pins, but no more than 6 are used at a single time.

Use one header for I2C connections, **or** the other for SPI connections -- no need to use both!

The left side of the board are power, ground, and  $I^2C$  pins.

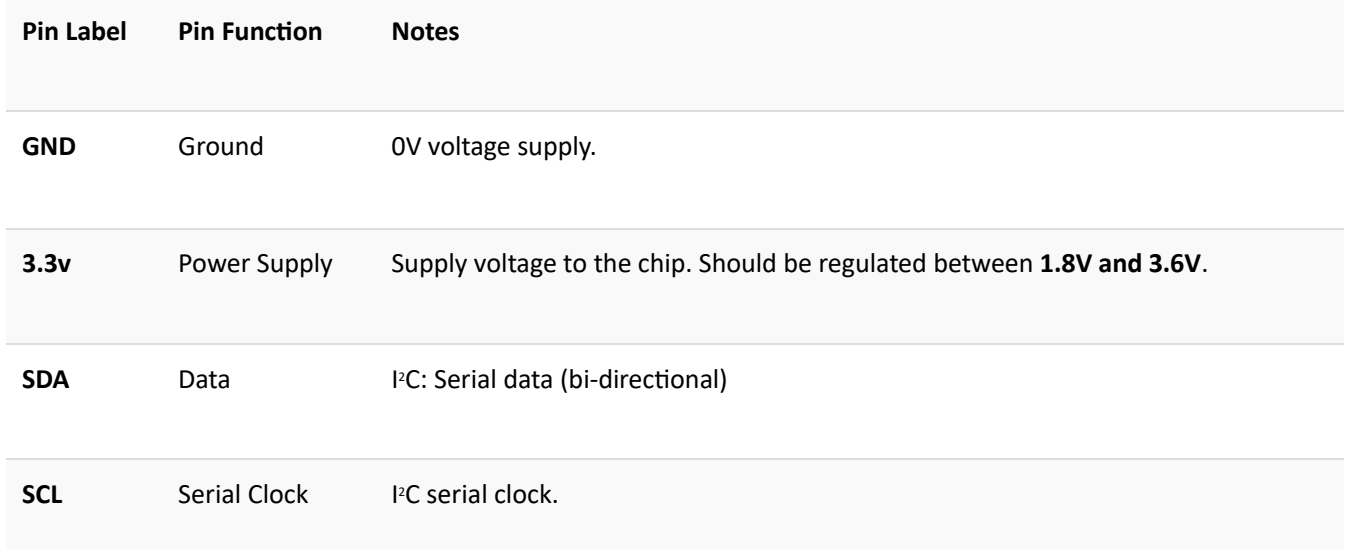

The remaining pins are broken out on the other side. These pins break out SPI functionality and have another power and ground.

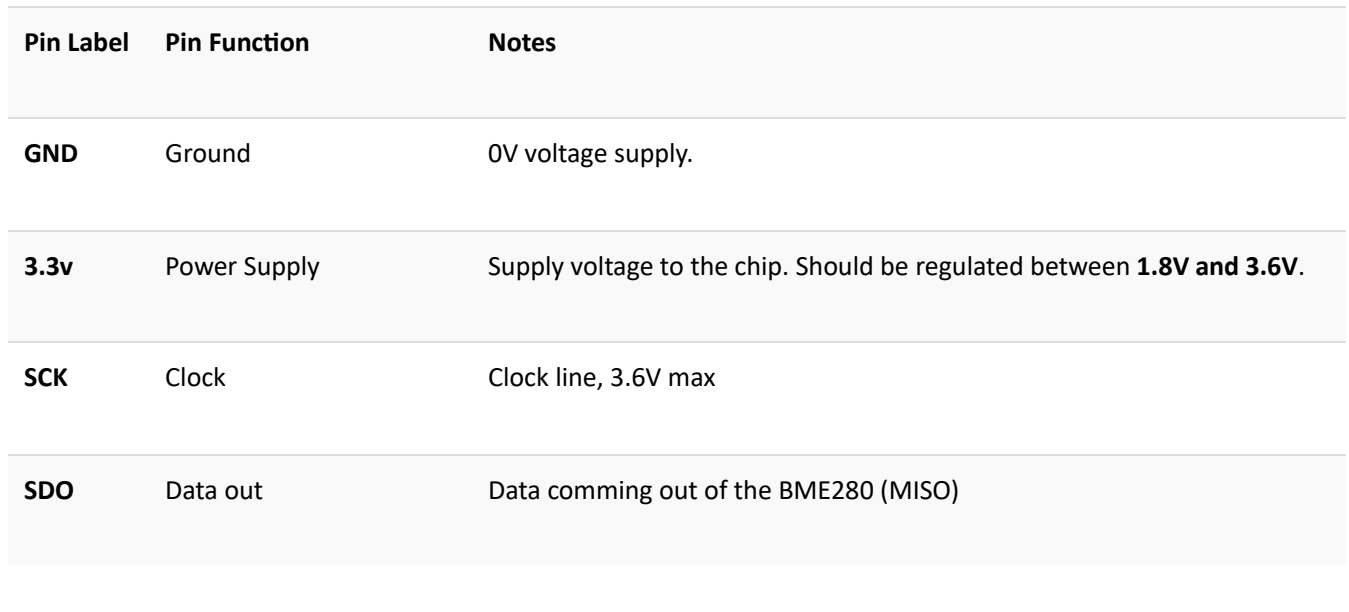

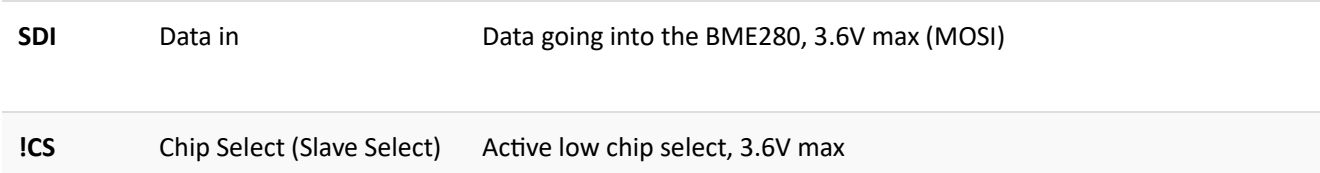

On the other side of the board you'll find all the configuration jumpers. Pull-ups can be left connected even when using SPI mode, so you'll probably never have to touch these. If you do, here's what they're for.

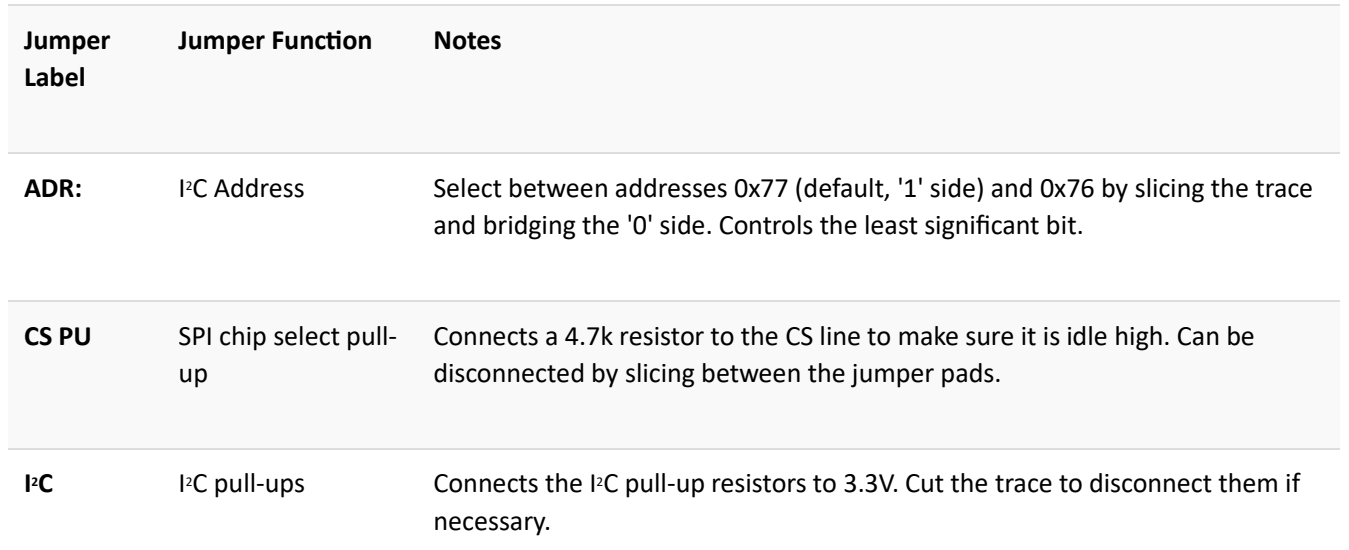

# **I <sup>2</sup>C Connection**

The sensor pulls the I<sup>2</sup>C lines to 3.3V, so they can be directly connect to the UNO's A4/A5 pins, or the SDA/SCL pins (as long as they're configured by Wire). Make sure to power the sensor from 3.3v! The power and ground pins are connected, so you only need to connect to one side.

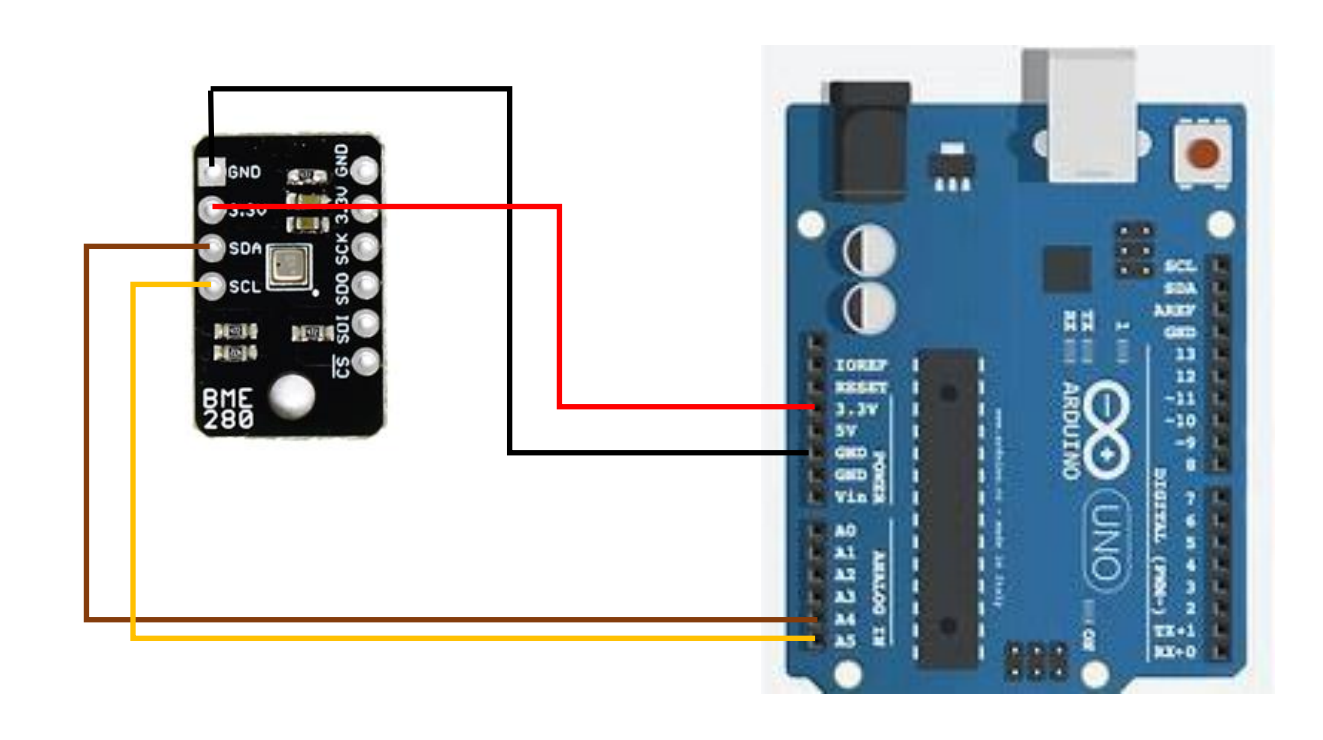

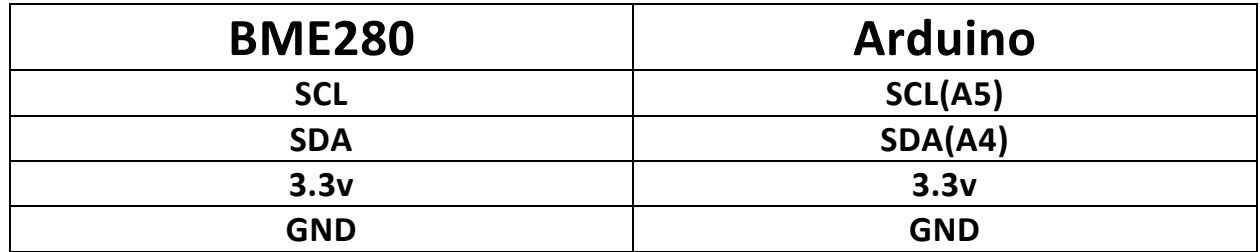

#### **SPI Connection**

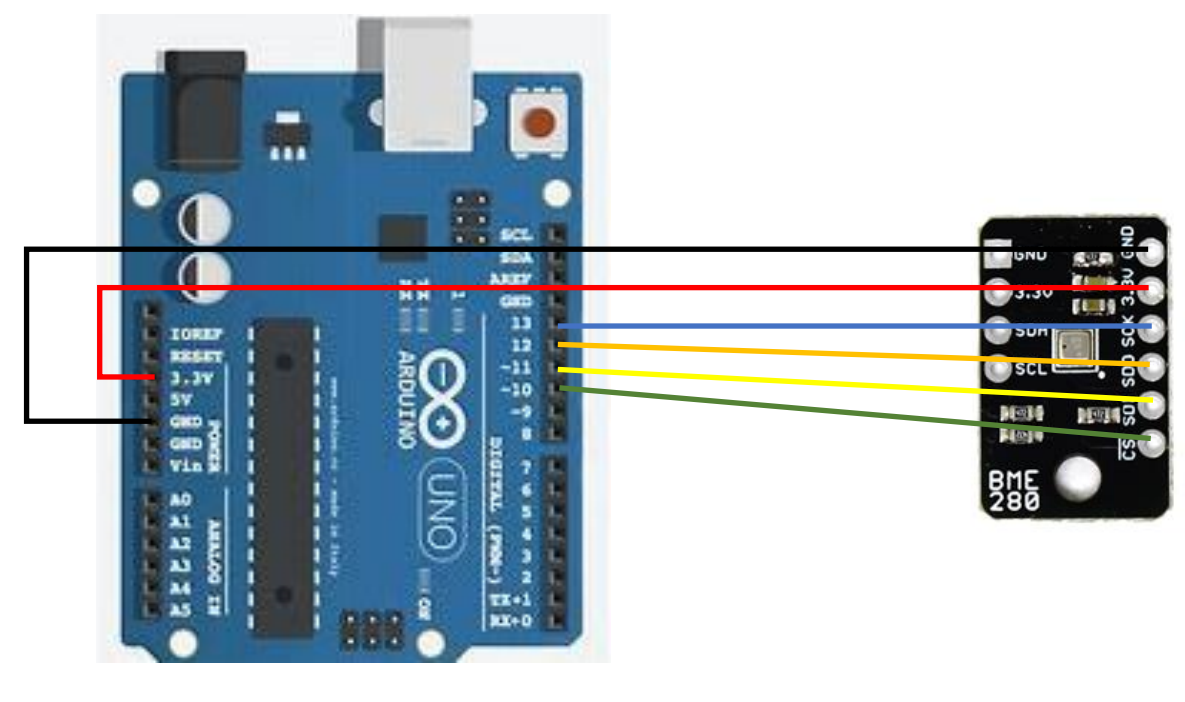

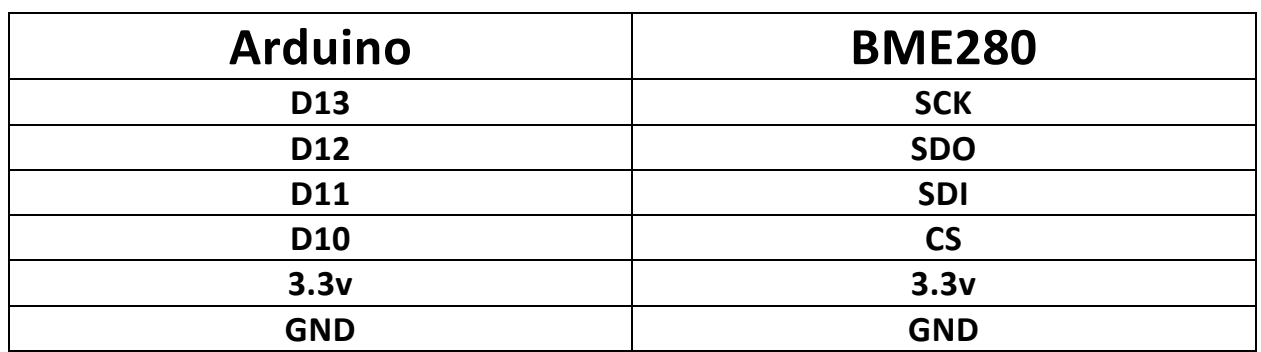

### **Install the BME280 library from library manager**

# Functions of the Arduino Library

Let's get started by looking at the functions that set up the BME280 Atmospheric Sensor:

### **Class**

In the global scope, construct your sensor object (such as mySensor or pressureSensorA) without arguments. **BME280 mySensor;**

### **Object Parameters and setup()**

Rather that passing a bunch of data to the constructor, configuration is accomplished by setting the values of the BME280 type in the setup() function. They are exposed by being public: so use the myName.aVariable = someValue; syntax. *Settable variables of the class BME280:*

COPY CODE//Main Interface and mode settings uint8 t commInterface; uint8\_t I2CAddress; uint8\_t chipSelectPin; uint8 t runMode; uint8 t tStandby; uint8 t filter; uint8\_t tempOverSample; uint8 t pressOverSample; uint8 t humidOverSample;

### **Functions**

### **.begin();**

Initialize the operation of the BME280 module with the following steps:

- Starts up the wiring library for  $I^2C$  by default
- Checks/Validates BME280 chip ID
- Reads compensation data
- Sets default settings from table
- Sets operational mode to *Normal Mode*

Output: uint8\_t

Returns the BME280 chip ID stored in the ID register.

**.begin() Needs to be run once during the setup**, or after any settings have been modified. In order to let the sensor's configuration take place, the BME280 requires a minimum time of about 2 ms in the sketch before you take data.

### **.beginSPI(uint8\_t csPin);**

Begins communication with the BME280 over an SPI connection. Input: uint8\_t

**csPin:** Digital pin used for the CS.

Output: Boolean

**True:** Connected to sensor. **False:** Unable to establish connection.

**.beginI2C(TwoWire &wirePort);** or **.beginI2C(SoftwareWire &wirePort);** Begins communication with the BME280 over an  $I^2C$  connection. If #ifdef SoftwareWire  $\,$ h is defined, then a software I<sup>2</sup>C connection is used. Input: &wirePort

**&wirePort:** Port for the I<sup>2</sup>C connection.

Output: Boolean

**True:** Connected to sensor. **False:** Unable to establish connection.

### **.setMode(uint8\_t mode);**

Sets the operational mode of the sensor. (*For more details, see section 3.3 of the [datasheet.](https://cdn.sparkfun.com/assets/e/7/3/b/1/BME280_Datasheet.pdf)*)

#### Input: uint8\_t

**0:** Sleep Mode

**1:** Forced Mode

**3:** Normal Mode

### **.getMode();**

Returns the operational mode of the sensor. Output: uint8\_t

**0:** Sleep Mode

**1:** Forced Mode

**3:** Normal Mode

### **.setStandbyTime(uint8\_t timeSetting);**

Sets the standby time of the cycle time. (*For more details, see section 3.3 and Table 27 of the [datasheet.](https://cdn.sparkfun.com/assets/e/7/3/b/1/BME280_Datasheet.pdf)*)

Input: uint8\_t

- **0:** 0.5ms
- **1:** 62.5ms
- **2:** 125ms
- **3:** 250ms
- **4:** 500ms
- **5:** 1000ms
- **6:** 10ms
- **7:** 20ms

# **.setFilter(uint8\_t filterSetting)**

Sets the time constant of the IIR filter, which slows down the response time of the sensor inputs based on the number of samples required. (*For more details, see section 3.4.4, Table 6, and Figure 7 of the [datasheet.](https://cdn.sparkfun.com/assets/e/7/3/b/1/BME280_Datasheet.pdf)*) Input: uint8\_t

- **0:** filter off
- **1:** coefficient of 2
- **2:** coefficient of 4
- **3:** coefficient of 8
- **4:** coefficient of 16

# **.setTempOverSample(uint8\_t overSampleAmount);**

Sets the oversampling option (osrs\_t) for the temperature measurements. (*Directly influences the noise and resolution of the data.*)

#### Input: uint8\_t

**0:** turns off temperature sensing **1:** oversampling ×1 **2:** oversampling ×2 **4:** oversampling ×4 **8:** oversampling ×8 **16:** oversampling ×16 **Other:** Bad Entry, sets to *oversampling ×1* by default.

### **.setPressureOverSample(uint8\_t overSampleAmount);**

Sets the oversampling option (osrs\_p) for the pressure measurements. (*Directly influences the noise and resolution of the data.*) Input: uint8\_t

- **0:** turns off pressure sensing
- **1:** oversampling ×1
- **2:** oversampling ×2
- **4:** oversampling ×4
- **8:** oversampling ×8
- **16:** oversampling ×16
- **Other:** Bad Entry, sets to *oversampling ×1* by default.

### **.setHumidityOverSample(uint8\_t overSampleAmount);**

Sets the oversampling option (osrs\_h) for the humidity measurements. (*Directly influences the noise of the data.*) Input: uint8\_t

**0:** turns off humidity sensing **1:** oversampling ×1 **2:** oversampling ×2 **4:** oversampling ×4 **8:** oversampling ×8 **16:** oversampling ×16 **Other:** Bad Entry, sets to *oversampling ×1* by default.

### **.setI2CAddress(uint8\_t address);**

Changes the  $I^2C$  address stored in the library to access the sensor. Input: uint8\_t

**address:** The new I<sup>2</sup>C address.

#### **.isMeasuring();**

Checks the measuring bit of the status register for if the device is taking measurement. Output: Boolean

**True:** A conversion is running.

**False:** The results have been transferred to the data registers.

### **.reset();**

Soft resets the sensor. (*If called, the begin function must be called before using the sensor again.*)

### **.readFloatPressure();**

Reads raw pressure data stored in register and applies output compensation (*For more details on the data compensation, see section 4.2 of the [datasheet.](https://cdn.sparkfun.com/assets/e/7/3/b/1/BME280_Datasheet.pdf)*) Output: float

Returns pressure in Pa.

#### **.readFloatHumidity();**

Reads raw humidity data stored in register and applies output compensation (*For more details on the data compensation, see section 4.2 of the [datasheet.](https://cdn.sparkfun.com/assets/e/7/3/b/1/BME280_Datasheet.pdf)*) Output: float

Returns humidity in %RH.

### **.readTempC();**

Reads raw temperature data stored in register and applies output compensation (*For more details on the data compensation, see section 4.2 of the [datasheet.](https://cdn.sparkfun.com/assets/e/7/3/b/1/BME280_Datasheet.pdf)*) Output: float

Returns temperature in Celsius.

### **.readTempF();**

Reads raw temperature data stored in register and applies output compensation (*For more details on the data compensation, see section 4.2 of the [datasheet.](https://cdn.sparkfun.com/assets/e/7/3/b/1/BME280_Datasheet.pdf)*) Output: float

Returns temperature in Fahrenheit.

# **Example Code**

The examples are selectable from the drop-down menu in the Arduino IDE, or they will run stand-alone if you put the contents of the libraries /src dirctory in with the example.ino file.

```
#include <Wire.h>
#include "SparkFunBME280.h"
BME280 mySensor;
void setup()
{
  Serial.begin(115200);
  Serial.println("Reading basic values from BME280");
  Wire.begin();
  if (mySensor.beginI2C() == false) //Begin communication over I2C
  {
   Serial.println("The sensor did not respond. Please check wiring.");
   while(1); //Freeze
}
}
void loop()
{
  Serial.print("Humidity: ");
  Serial.print(mySensor.readFloatHumidity(), 0);
  Serial.print(" Pressure: ");
  Serial.print(mySensor.readFloatPressure(), 0);
  Serial.print(" Alt: ");
  //Serial.print(mySensor.readFloatAltitudeMeters(), 1);
  Serial.print(mySensor.readFloatAltitudeFeet(), 1);
  Serial.print(" Temp: ");
  //Serial.print(mySensor.readTempC(), 2);
```
Serial.print(mySensor.readTempF(), 2);

Serial.println();

delay(50);

}

## **I2C\_and\_SPI\_Multisensor.ino**

This example configures one BME280 on the SPI bus and another on the I2C bus. Then it gets the data and outputs from both sensors every second. If you only have 1 sensor connected the other channel reports garbage, so this can be a good troubleshooting and starting place.

```
▕▄▕▝▕▄▓
co COM44
                                                                                     Send
TemperaturÿProgram Started
Starting BME280s... result of .begin():
Sensor A: 0x60
Sensor B: 0x60
Temperature: 25.38, 25.51 degrees C
Temperature: 77.68, 77.92 degrees F
Pressure: 85004.00, 84986.00 Pa
Altitude: 1506.72, 1508.51m
Altitude: 4941.68, 4949.16ft
%RH: 31.00, 35.00 %
Temperature: 25.38, 25.49 degrees C
Temperature: 77.68, 77.88 degrees F
Pressure: 85009.00, 84986.00 Pa
Altitude: 1506.22, 1508.51m
Altitude: 4941.68, 4950.14ft
%RH: 31.00, 35.00 %
Temperature: 25.39, 25.48 degrees C
Temperature: 77.72, 77.86 degrees F
Pressure: 85017.00, 84983.00 Pa
Altitude: 1505.43, 1508.80m
Altitude: 4941.03, 4950.14ft
%RH: 31.00, 35.00 %
                                                               Both NL & CR \bullet57600 baud –
V Autoscroll
```